Espace pédagogique de l'académie de Poitiers > Lettres > Enseigner > Usages du numérique et continuité pédagogique

<http://ww2.ac-poitiers.fr/lettres/spip.php?article586> - Auteurs : Mickaël Pied - Marion Faitg

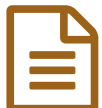

# Animer ma première classe virtuelle **Electure de la publié le 18/05/2020**

## *Descriptif :*

Cet article se propose de présenter de manière simple le déroulement d'une première classe virtuelle, de l'amont de sa tenue à la fin de celle-ci.

#### *Sommaire :*

- En amont de ma première classe virtuelle
- Pendant ma première classe virtuelle
- Après ma première classe virtuelle

Cet article se propose de présenter de manière simple le déroulement d'une première classe virtuelle, de l'amont de sa tenue à la fin de celle-ci.

#### En amont de ma première classe virtuelle

Je me renseigne sur la classe virtuelle

Vous pouvez lire l'article sur les enjeux de la classe [virtuelle](http://ww2.ac-poitiers.fr/lettres/spip.php?article580)  $C<sup>n</sup>$  qui apporte quelques repères et ressources sur le principe de la classe virtuelle.

### Je prépare ma classe virtuelle

- 1. Je me connecte sur le site du CNED dédié : [lycee.cned.fr](http://lycee.cned.fr)  $\vec{C}$  ou [college.cned.fr](http://college.cned.fr)  $\vec{C}$  ou <http://ecole.cned.fr>  $\vec{C}$
- 2. Je créé ma classe virtuelle
- 3. Je récupère le lien participant de ma classe virtuelle qui se présente sous la forme :

https://eu.bbcollab.com/guest/a9LFm5Gd9T89Cf69v6DqbAcK78tmAY

Pour plus de détails, se référer à notre deuxième article [Configurer](http://ww2.ac-poitiers.fr/lettres/spip.php?article588) et maîtriser la classe virtuelle du CNED  $\mathbb{Z}$ .

#### J'annonce ma classe virtuelle, sa date et ses objectifs aux élèves

- Je propose **une date et une heure** aux élèves ; je les détermine seul(e) ou les choisis en accord avec les élèves pour maximiser leur présence.
- Je leur communique **le lien pour accéder à la classe virtuelle** *via* la messagerie de l'ENT, par Pronote, le cahier de texte ou tout autre canal habituel.

### Pendant ma première classe virtuelle

#### Une dizaine de minutes avant l'heure de début annoncée

- Je me **connecte** à ma classe virtuelle et **je partage les consignes**
- J'affiche l'heure exacte du **début** de la classe virtuelle
- J'indique les **consignes** de base, avec des pictogrammes de préférence

On retrouve dans cet exemple l'annonce des consignes, de l'imminence de la classe virtuelle et du programme, tout cela avec une pointe d'humour :

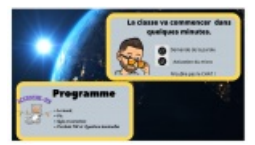

Une annonce de début de classe virtuelle, des consignes et du programme très visuelle.

Les élèves arrivés en avance voient que je suis déjà là, et peuvent consulter les consignes mais ne peuvent pas, pour l'instant, communiquer avec moi. La prochaine fois, je pourrai activer le chat afin qu'ils puissent communiquer plus librement...

# À l'heure annoncée :

- 1. j'active **mon micro** ; je n'active ma caméra que si je me sens à l'aise et en confiance
- 2. je **salue** les élèves présents et les **félicite** de leur présence
- 3. j'annonce la phase de **l'assemblage**, c'est à dire que "nous attendons que tout le monde se connecte". Une durée de 5 minutes paraît raisonnable.
- 4. j'annonce que j'active la possibilité pour chacun d'activer son micro et propose à chaque élève, en le nommant, d'activer le sien et de dire si tout fonctionne bien ; je peux aussi demander aux élèves d'indiquer, en changeant leur statut, que tout fonctionne
- 5. j'annonce oralement les différentes **phases** et **objectifs** du jour et les partage pour les élèves si possible. Je peux aussi activer le tableau blanc et m'en servir pour doubler l'information

### O Selon l'activité que j'ai choisie pour les élèves :

- je partage un **document de travail** à partir duquel ils vont pouvoir proposer une production
- j'active un **tableau vide** sur lequel ils peuvent ajouter des réponses, dans des zones déterminées

Le tableau permet de laisser intervenir les élèves de manière organisée. On peut orienter l'organisation des réponses en posant une question, ou en divisant en plusieurs zones légendées le tableau blanc. Ici, un exemple avec des élèves de lycée :

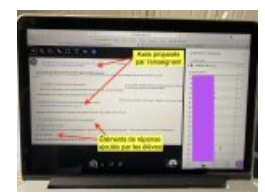

Un tableau blanc sur la classe virtuelle du CNED

### **•** je lance un travail par [groupes](http://ww2.ac-poitiers.fr/lettres/spip.php?article581)

### Après ma première classe virtuelle

Via le cahier de textes, je peux communiquer à l'ensemble des élèves une **synthèse rapide** de ce qui a été fait et / ou vu pour permettre aux absents d'être tout de même impliqués.

Poursuivez votre lecture avec notre dernier article de cette série :

 $\triangleright$  Faire travailler les élèves [ensemble](http://ww2.ac-poitiers.fr/lettres/spip.php?article581) dans une classe virtuelle  $\mathbb{Z}$ .

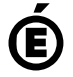

 **Académie de Poitiers** Avertissement : ce document est la reprise au format pdf d'un article proposé sur l'espace pédagogique de l'académie de Poitiers. Il ne peut en aucun cas être proposé au téléchargement ou à la consultation depuis un autre site.